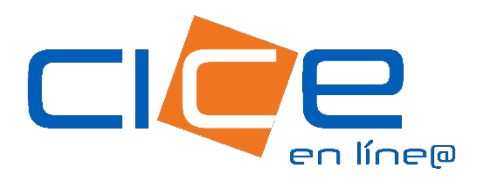

## PESAJES RICE

No. de revisión:1 Fecha de Emisión: 00.00.2023 COORPORACIÓN INTEGRAL DE COMERCIO EXTERIOR

203

## PESAJES RICE | CICE EN LÍNEA

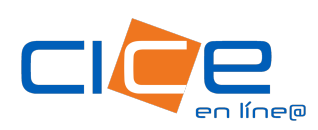

## Pesajes RICE a través de CICE en Línea

1. Debe ingresar a nuestro [Portal Pesajes.](https://www.grupocice.com/portalpesajes/reppesadas)

Ingrese su usuario y contraseña, al escribir la contraseña; recuerde distinguir las mayúsculas y las minúsculas.

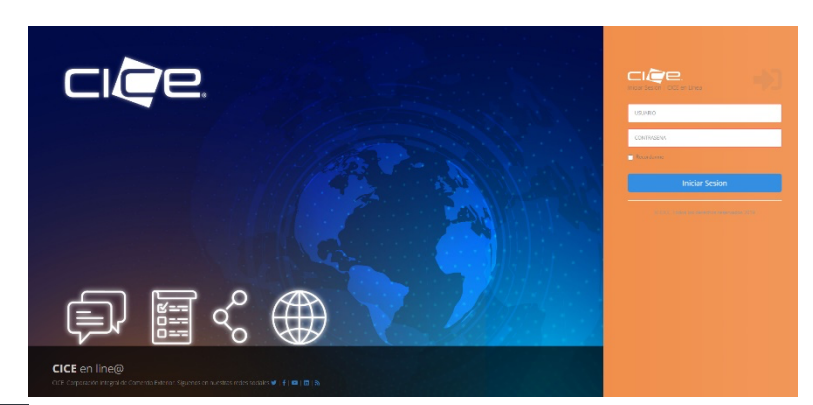

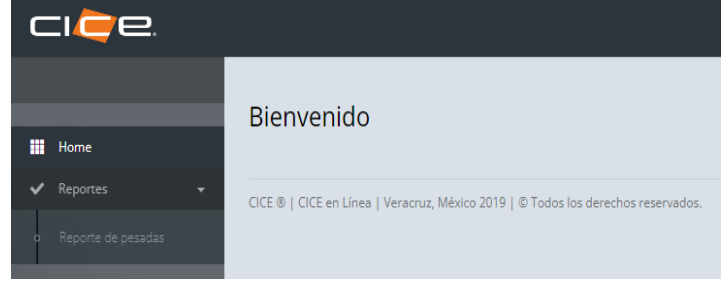

2. Al ingresar, haga clic en el botón Reportes, ubicado en la esquina superior izquierda del menú, posteriormente haga click en la opción Reportes de pesadas.

Empresa \* RICE - RICE LOGISTICS S.A. DE C.V.

ARROZM - ARROZ MEDIO

DDG - SOLUBLES Y GRANOS DESECADOS DE LA DESTIL

Sele **ARROZ - ARROZ GRANEL** 

Productos\*

 $\checkmark$ 

 $\ddot{\phantom{0}}$ 

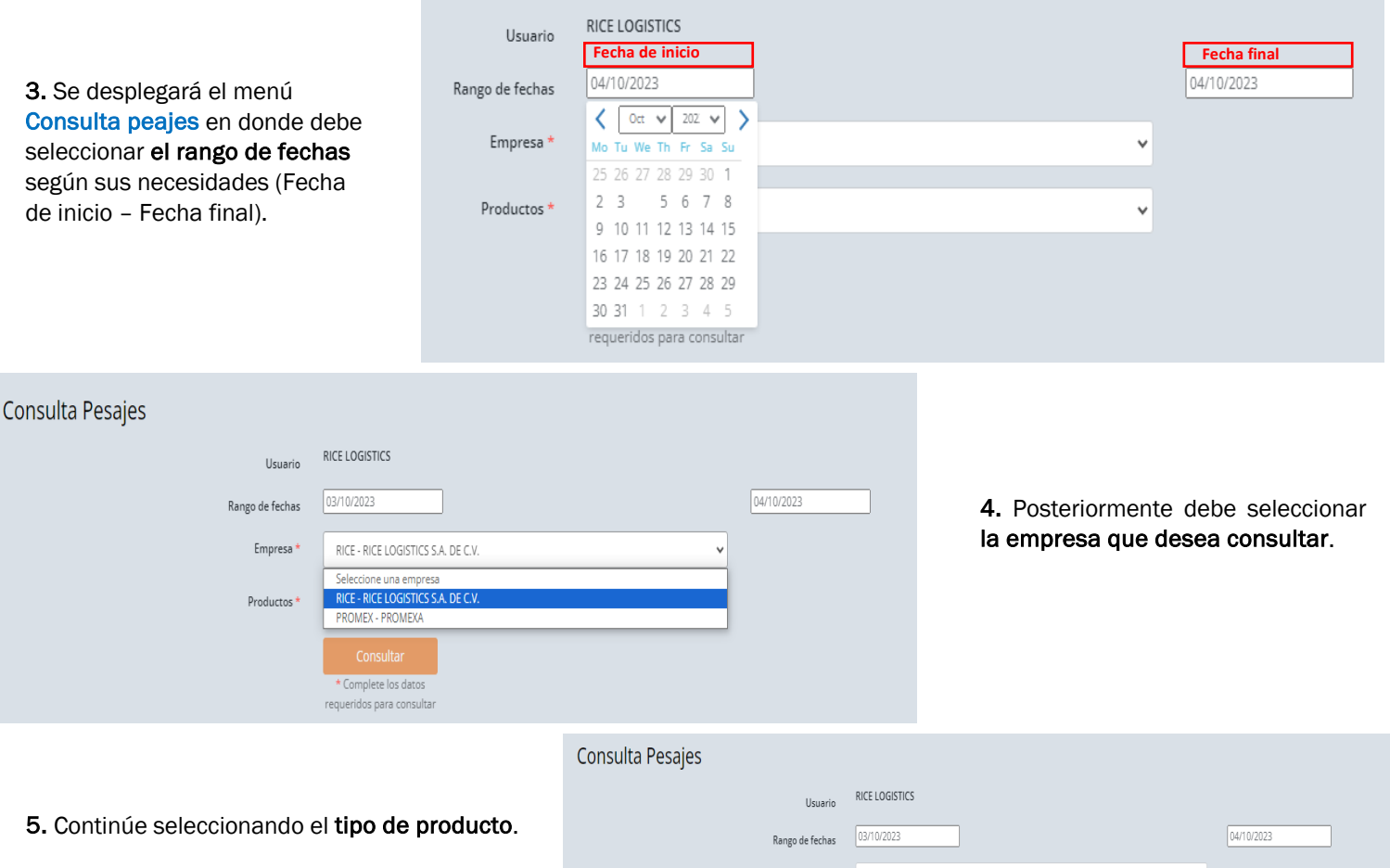

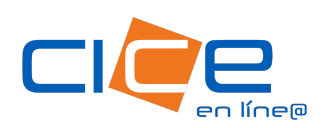

6. Haga click en el botón Consultar y tendrá una vista del reporte en el portal.

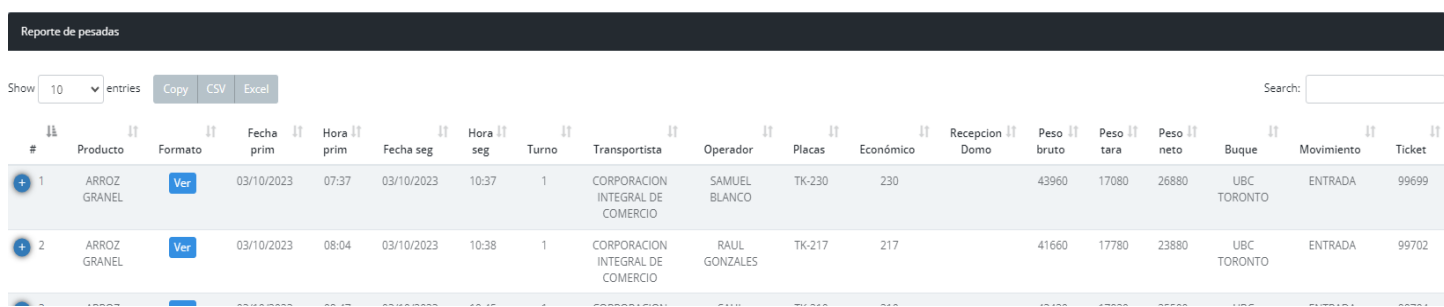

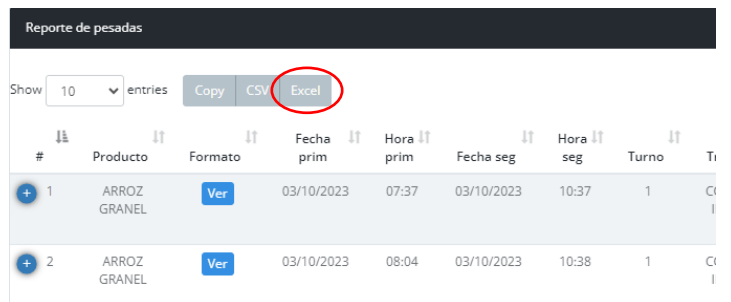

7. Se genera el reporte y un archivo XML, el cual se descarga dando click sobre el botón Excel que podrá encontrar en la carpeta de descargas de su equipo de cómputo.

Formato

**Ecolgo de Mil** 

 ${\sf Close}$ 

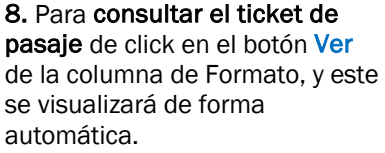

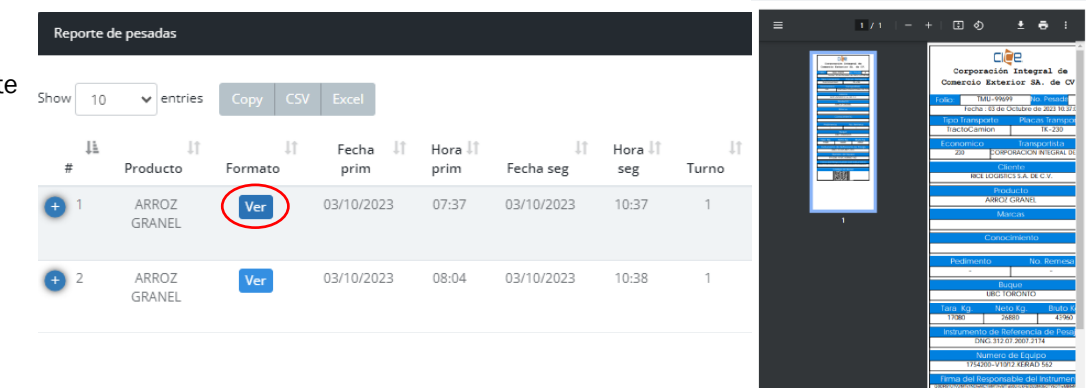

Tel. +52 1 (229) 923 2100 Ext. 2907, 2925, 2924, 1405 [recintotmu@grupocice.com](mailto:recintotmu@grupocice.com) - [atencionaclientes@grupocice.com](mailto:atencionaclientes@grupocice.com)